Teacher's Guide

## 1.0 Summary

Vector Motion is the second activity in Dynamica and should be done after Vector Treasure Hunt. This activity should take students approximately 45 minutes to complete.

# 2.0 Learning Goals

**Driving Question:** How is motion described?

This activity introduces students to the concept of rate of displacement over time (velocity) by manipulating the motion of various objects. Students resolve velocity components by using the diagonal method and compare the relationship between displacement and velocity - time graphs for a specified motion.

Step One: In **Racing a Car**, students are challenged to move a car over a straight track in a given time.

Step Two: In **Rounding Curves**, students develop an understanding of motion by maneuvering a car around a track by manipulating its velocity (speed and direction).

Step Three: In **Racing with Boosters**, students use velocity boosters to round a track.

Step Four: In **Skateboarding Over a Target**, students hit a target by designating horizontal component of a velocity vectors.

Step Five: In **Skateboarding Over a Timed Target**, students hit a target by designating horizontal component of a velocity vectors in a certain amount of time.

Step Six: In **Skateboarding Over a Timed Target in 2D**, students use both horizontal and vertical components of velocity vectors to hit a target in a certain amount of time

#### **Learning Goals**

- Students will develop an understanding of motion, speed and direction.
- Students will manipulate the horizontal component of velocity vectors.
- Students will manipulate the vertical component of velocity vectors.
- Students will understand resultant velocity vectors.

#### **Additional Teacher Background**

The motion of an object is where it is, how fast it's moving, and in what direction - that is, its position and its velocity. Just a scalar distance and displacement have different meanings, speed and velocity are not the same. Speed is how fast you are going (change in distance / change in time), regardless of your direction. The speedometer of a car measures speed.

Velocity (a vector), however, has two parts: speed and direction. Driving north at 30km/hr is a velocity and is different from driving east at 30km/hr.

In Vector Treasure Hunt, students added vectors together in a tip to tail method to determine displacement. The order of the addition did not matter. While dealing with velocity vectors, the overall motion is shown by the resultant of the total displacement over a specified time. Each horizontal and vertical component of the motion can be displayed geometrically by creating the sides of a parallelogram. The resultant of the motion is shown as the diagonal of the parallelogram.

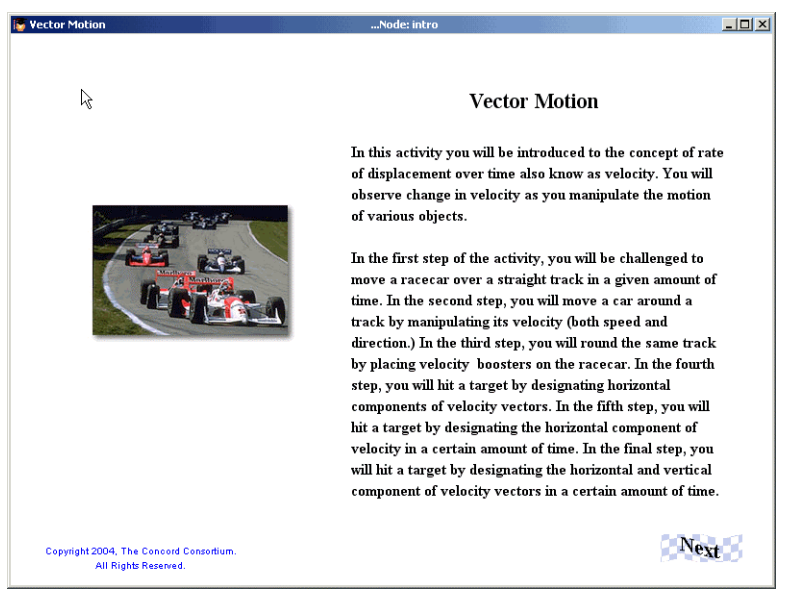

Opening screen

# 3.0 Standards Alignment

#### **Alignment to National Math and Science Standards (NCTM or NSES)**

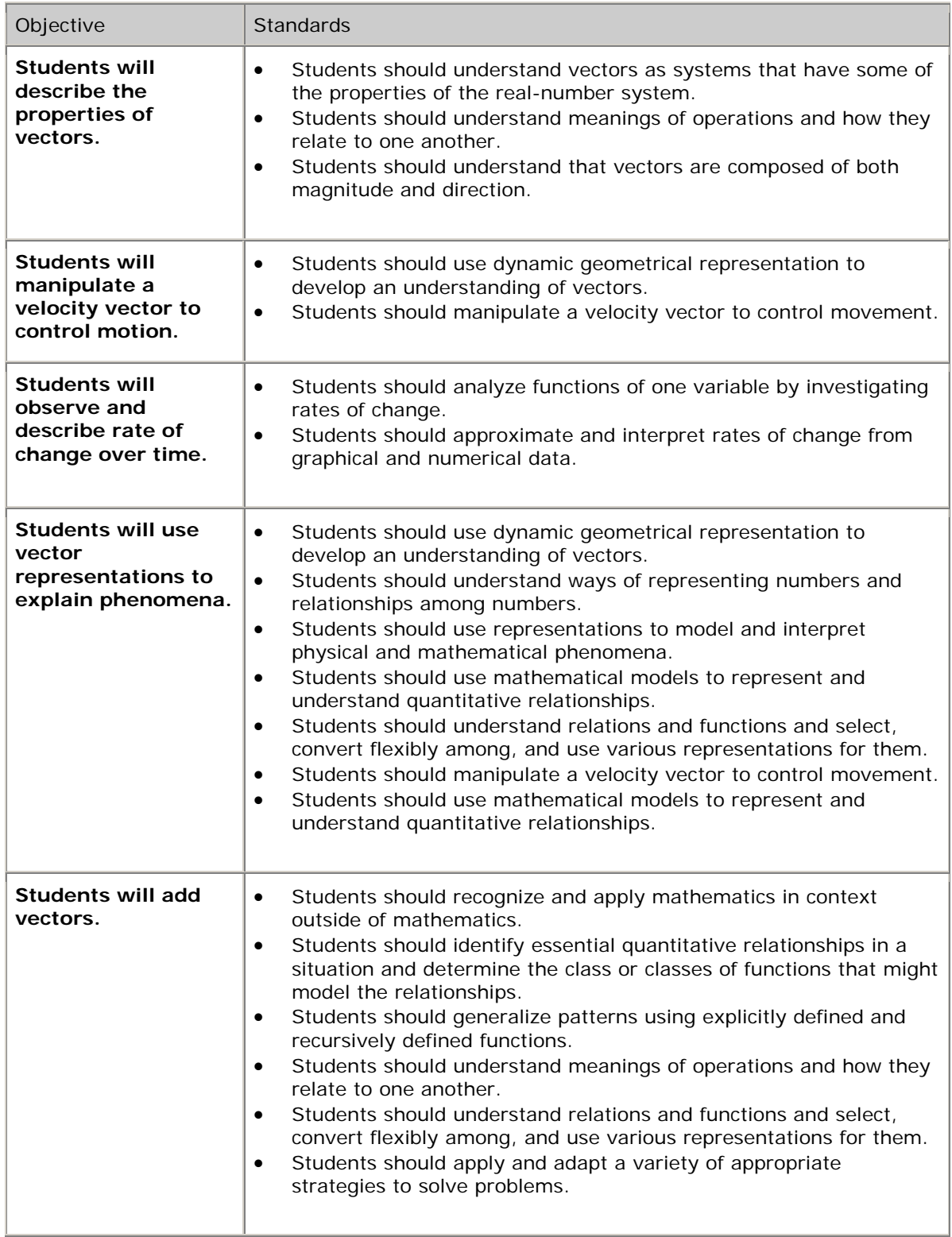

# 4.0 Activity Sections

### **4.1 Table of Contents**

This activity has 6 steps. Steps should be done in order.

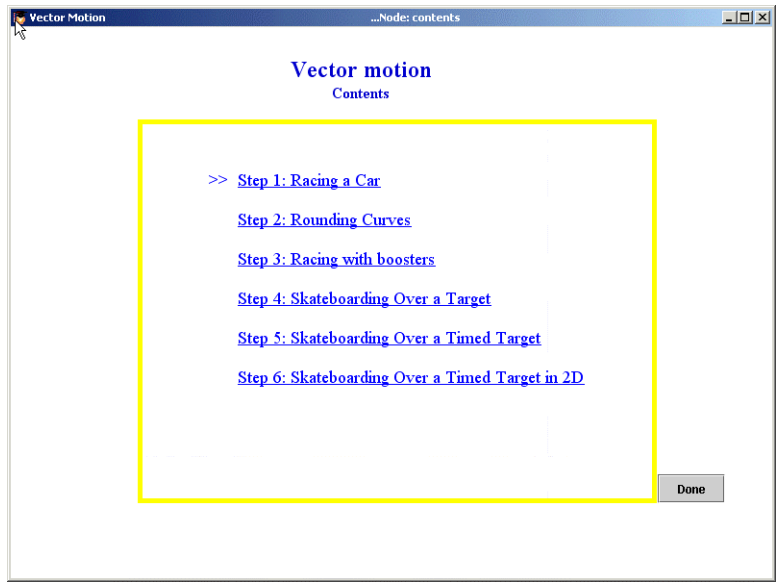

#### **4.2 Step 1: Racing a Car**

This is the introductory section to the Vector Motion activity. Student uses the arrow keys to add velocity to the car. Students use the time graph to relate displacement and time and, finally, velocity. They are also introduced to motion graphs.

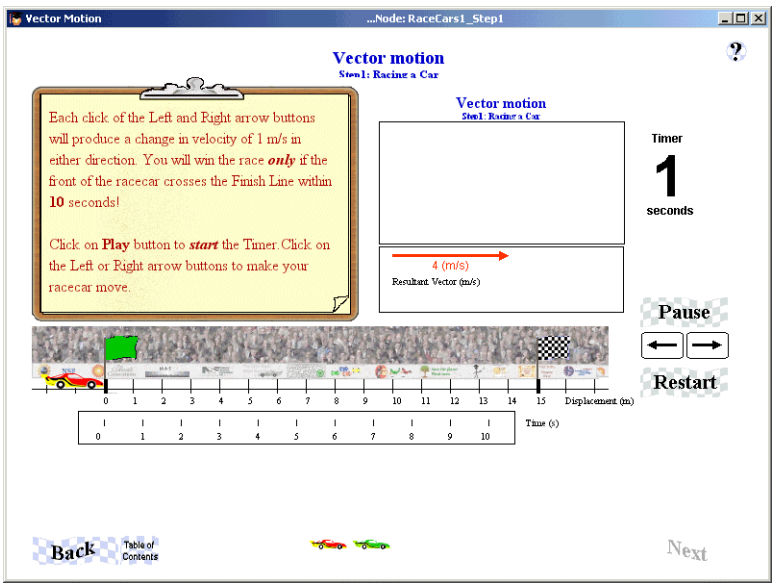

Students use keyboard to add velocity to the car

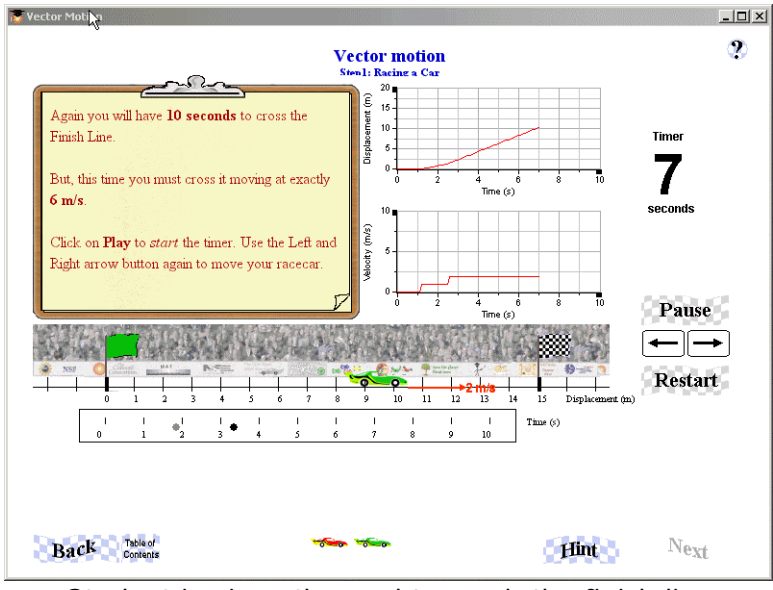

Student is given the goal to reach the finish line at a velocity of 6m/s

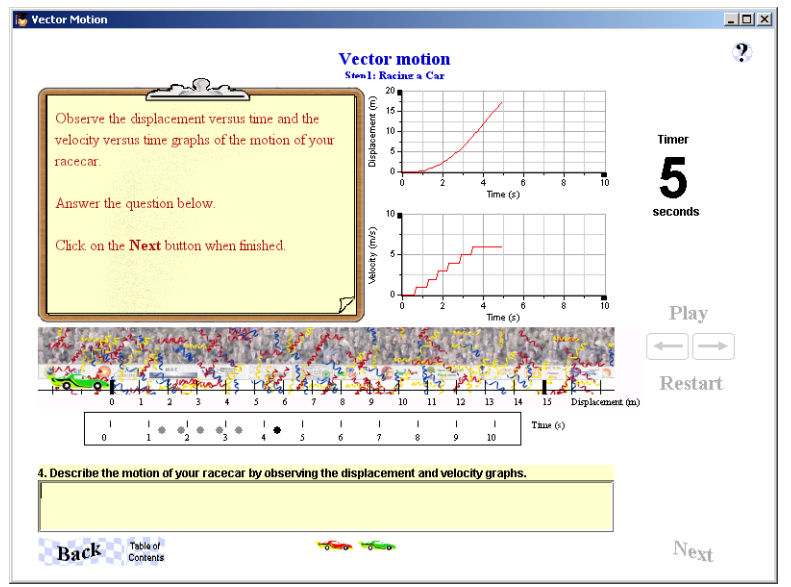

Student is introduced to motion graphs

### **4.3 Step 2: Rounding Curves**

In this section, students will use velocity vectors to round curves. There are sound effects in this activity—you may or may not choose to have students turn up the volume on their computers.

**Hint**: If students have trouble getting to the finish line without crashing, suggest that they slow the car down when going around the curve!

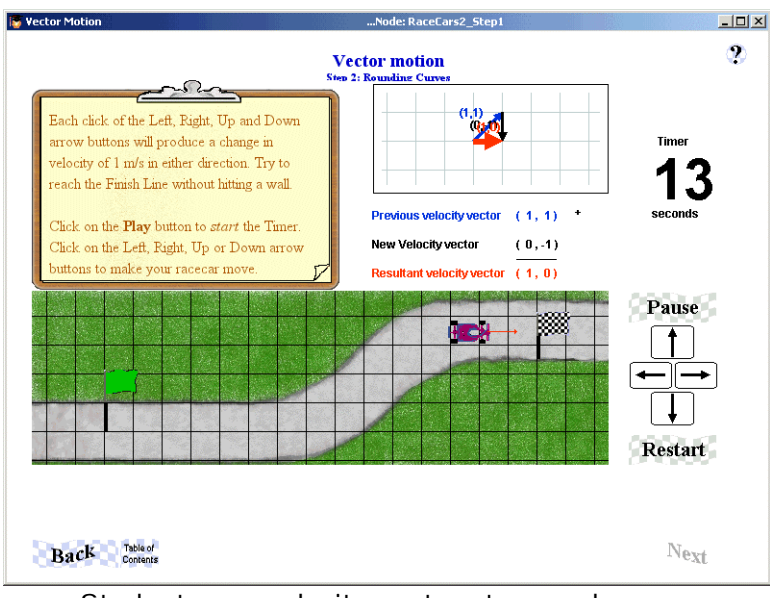

Students use velocity vectors to round curves

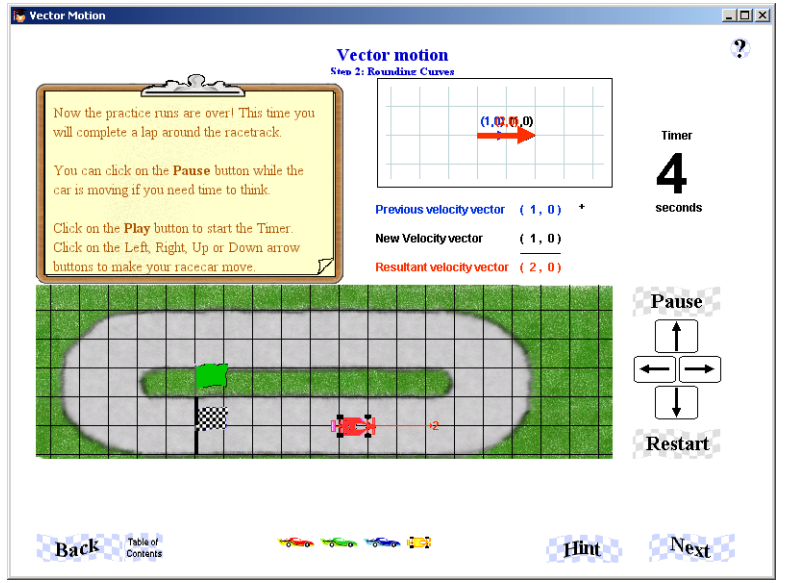

Students must drive the entire track

#### **4.4 Step 3: Racing with Boosters**

Step 3 introduces students to boosters that increase a cars velocity. When the car hits the dot on the booster, its velocity increases or decreases by the number on the booster. So, a booster of –1 would decrease the car's velocity by 1m/s.

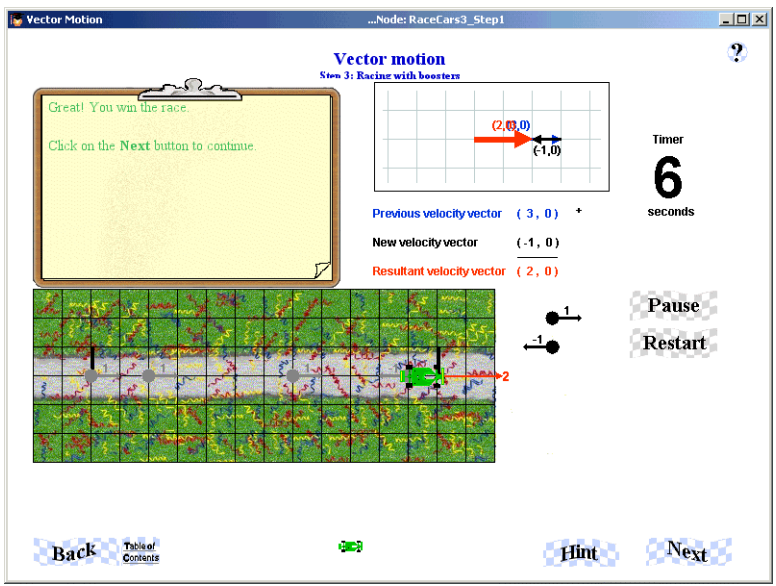

Student must add a booster to start the car, and then add one to slow it down to reach the goal of 2m/s

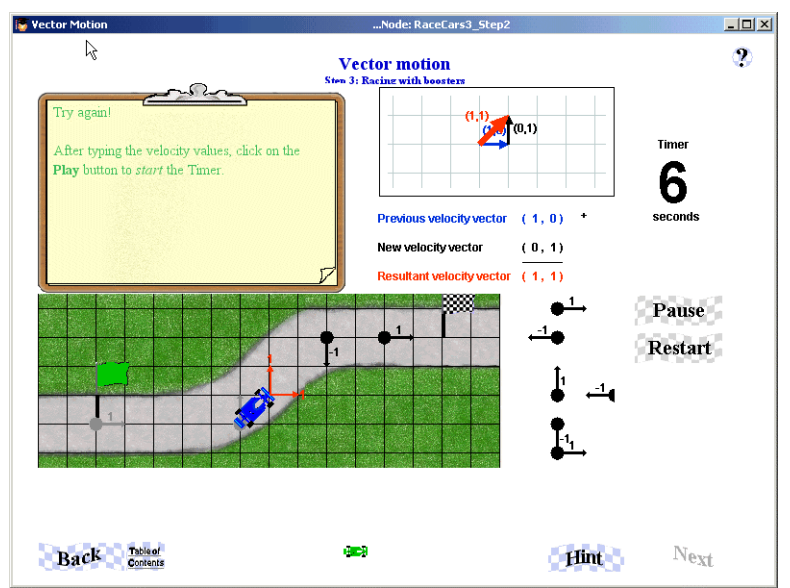

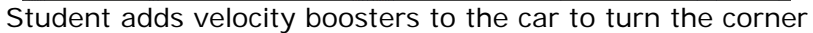

#### **4.5 Step 4: Skateboarding Over a Target**

This section introduces students to velocity vectors in the x and y direction. The student must choose an x and y velocity to send the skateboard over the target.

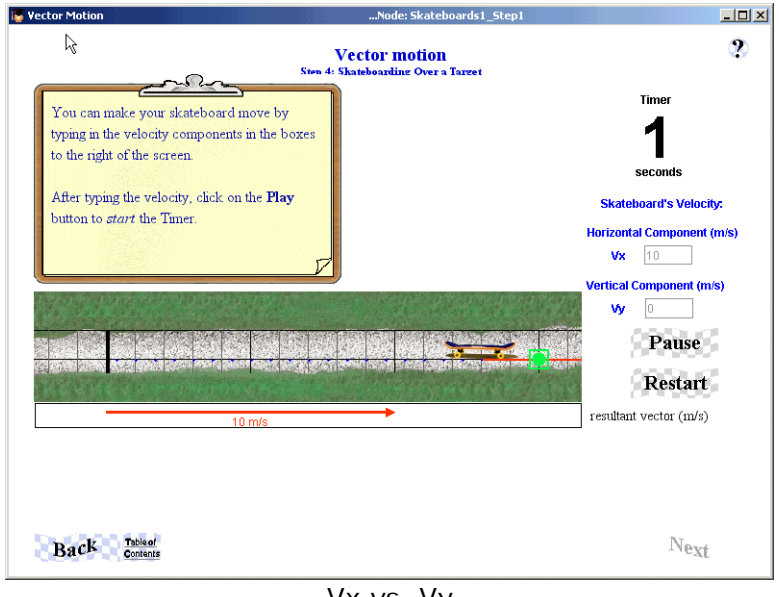

Vx vs. Vy

#### **4.6 Step 5: Skateboarding Over a Timed Target**

In this activity, students will select velocities based on the amount of distance that needs to be traveled in a certain amount of time. The squares on the grid each represent 1 meter. To move the skateboard to the left, the velocity must be negative.

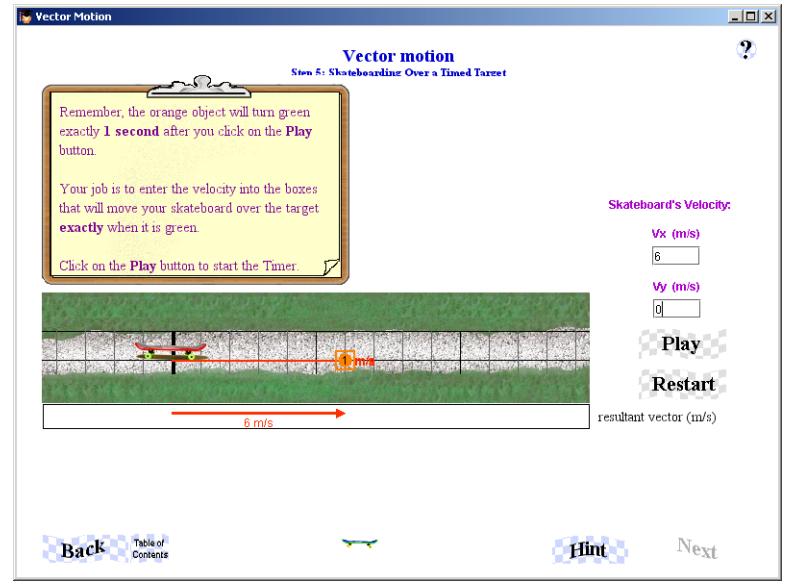

Students relate distance and time required to calculate velocity

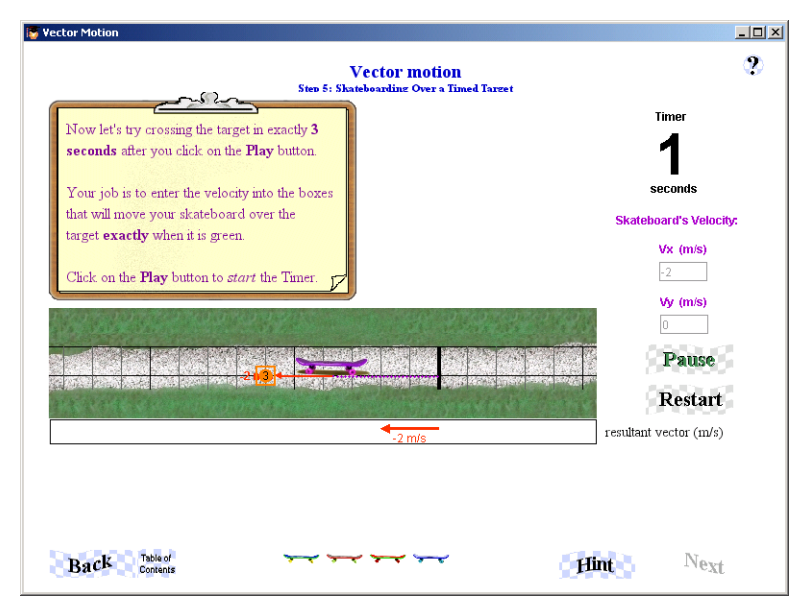

A clock timer is used to help the student keep track of seconds

### **4.7 Step 6: Skateboarding Over a Timed Target in 2D**

Students can now select velocities in both the x and y directions. Students should use the grid (again, one square equals one meter) to calculate the magnitude and direction of the velocity vectors.

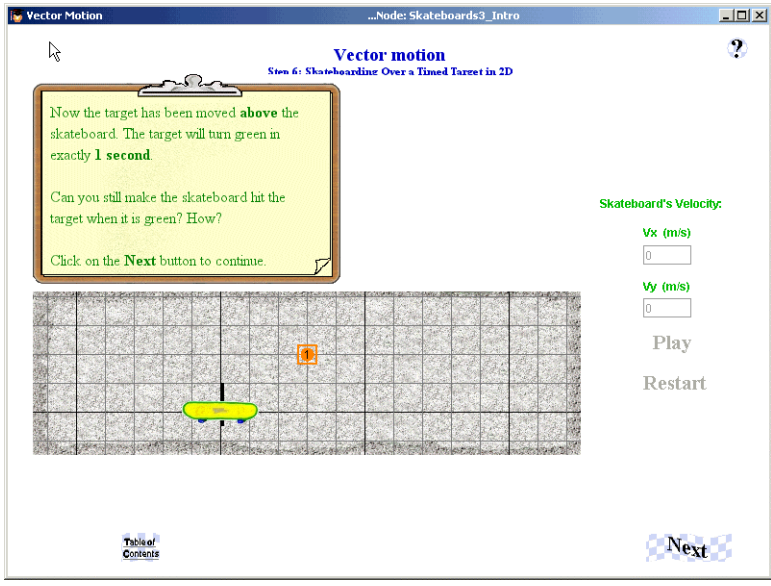

2D grid with orange target

After students answer a few questions about how to solve this problem, they will be asked to fill in values for the velocity vectors. In the next screen, the values that they choose for Vx and Vy are also represented visually on the grid above the model.

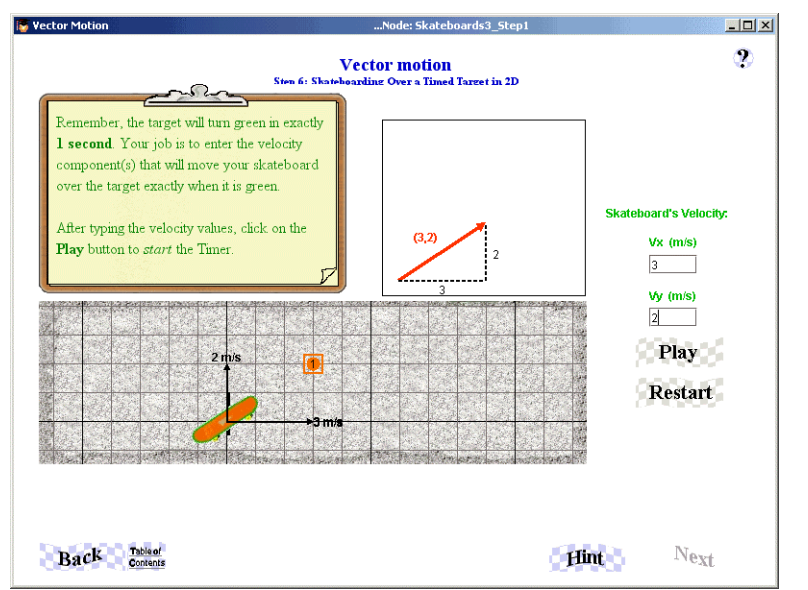

Notice the velocity vectors that indicate a velocity in the x and y directions

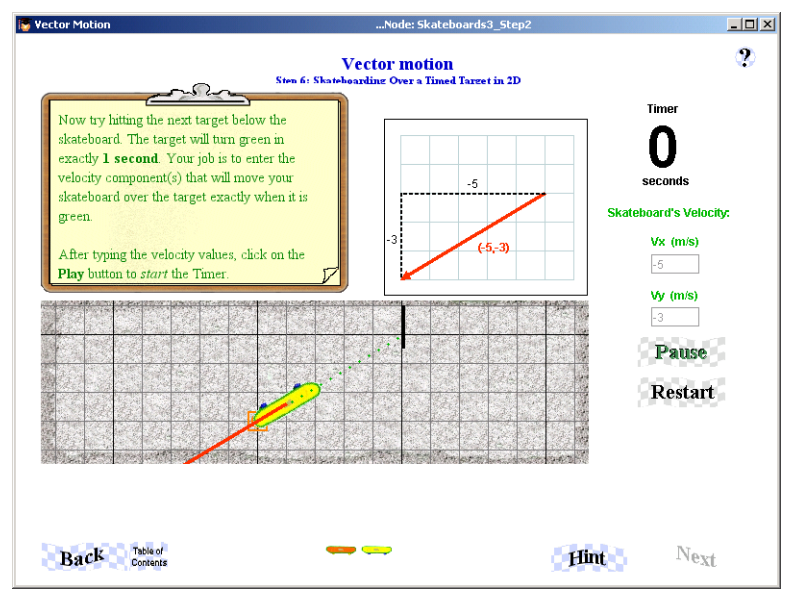

Students are asked to solve problems using negative velocities

## 5.0 Student Reports

Your students' work in Vector Motion is logged and viewable on the MAC Project Web Portal at [http://mac.concord.org](http://mac.concord.org/). For each student, you can view a report containing questions and student answers. There is no final assessment or quiz in this activity. The next activity that students should use is Motion Graphs.